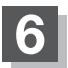

**6 現在地の地図画面に戻るときは、現在地に戻るをタッチする。** 

- ●地点を削除すると、地図上からマークが消え、登録した名称/フォルダ/TEL/メモ/アラーム も全て消えてしまいます。一時的に、地図上からマークを消したい場合は、「タ「基本表示の設定 をする」F‒6の"登録地点"のチェックマーク(✔印)を外してください。(この場合は、全ての登録地点 マークが、地図上から消えます。) (お知らせ)
	- ●カーソル(---)を登録地点マークに合わせ、 + (設定)→ 地点編集 をタッチして登録地点情報画 面を表示させることもできます。